# 在Cisco GSR上通過POS、SRP和ATM配置VPN MPLS Ī

```
目錄
```
[簡介](#page-0-0) [必要條件](#page-0-1) [需求](#page-0-2) [採用元件](#page-0-3) [相關產品](#page-1-0) [慣例](#page-1-1) [背景資訊](#page-1-2) [設定](#page-2-0) [網路圖表](#page-2-1) [組態](#page-2-2) [驗證](#page-6-0) [疑難排解](#page-11-0) [相關資訊](#page-11-1)

# <span id="page-0-0"></span>簡介

本檔案將提供在Cisco 12000 Gigabit交換器路由器(GSR)上使用ATM的多重協定標籤交換(MPLS)虛 擬私人網路(VPN)、使用SONET/SDH的封包(POS)和空間重複使用通訊協定(SRP)的組態範例。

本檔案會使用這些縮寫。

- $\bullet$  CE 客戶邊緣路由器
- PE -提供商邊緣路由器
- P -提供商核心路由器
- VRF -虛擬路由和轉送

# <span id="page-0-1"></span>必要條件

## <span id="page-0-2"></span>需求

在嘗試此設定之前,請確保符合以下要求:

• 有關MPLS和MPLS VPN功能的基本知識。

## <span id="page-0-3"></span>採用元件

本文中的資訊係根據以下軟體和硬體版本:

- P和PE路由器所有路由器上的Cisco IOS®軟體版本12.0(28)SCisco GSR 12000系列路由器
- CE路由器所有路由器上的Cisco IOS軟體版本12.0(28)SCisco 7200VXR路由器

本文中的資訊是根據特定實驗室環境內的裝置所建立。文中使用到的所有裝置皆從已清除(預設 )的組態來啟動。如果您的網路正在作用,請確保您已瞭解任何指令可能造成的影響。

## <span id="page-1-0"></span>相關產品

此配置還可以用於提供程式(P)核心支援的以下路由器平台:

- Cisco 7200
- Cisco 7500
- Cisco 7600
- Cisco 8500
- Cisco 10000
- Cisco 10700
- Cisco 12000

此配置還可以用於提供商邊緣(PE)支援的以下路由器平台:

- $\cdot$  Cisco 3600
- $\cdot$  Cisco 3700
- Cisco 7200
- Cisco 7500
- Cisco 7600
- Cisco 8500
- Cisco 10000
- Cisco 10700
- Cisco 12000

註:Cisco 3700/3600路由器不支援POS和SRP模組。3600以下的任何平台都不支援MPLS配置。

## <span id="page-1-1"></span>慣例

如需文件慣例的詳細資訊,請參閱[思科技術提示慣例](//www.cisco.com/en/US/tech/tk801/tk36/technologies_tech_note09186a0080121ac5.shtml)。

## <span id="page-1-2"></span>背景資訊

MPLS可用於支援多個物理介面。這些介面包括ATM、POS和SRP。由於這些介面支援高頻寬,它 們通常用於主干連線。MPLS VPN功能允許服務提供商互連多個站點,而無需在客戶方使用ATM、 POS或SRP。

通過ATM實現MPLS有兩種。一是虛擬路徑識別符號(VPI)和虛擬通道識別符號(VCI)用作標籤,也稱 為「基於信元的」MPLS over ATM。[RFC 3035](http://www.ietf.org/rfc/rfc3035.txt?number=3035) 中記錄了此實施。第二種ATM實施是使用MPLS「 填充標頭」,也稱為基於ATM的分組的MPLS。此填充程式報頭插入第2層和第3層報頭之間。填充 程式標頭的格式記錄在[RFC 3032](http://www.ietf.org/rfc/rfc3032.txt?number=3032) 中。此組態範例基於ATM介面的「填充碼標頭」實作。

使用同步光纖網路/同步數位階層(SONET/SDH)的封包是一種將IP層直接放在SONET層上的技術。 它消除了通過SONET運行IP over ATM所需的開銷。POS支援多種封裝格式。它們是PPP、

HDLC和幀中繼。填充碼報頭用於提供MPLS支援。此示例配置在Cisco POS介面上使用預設 HDLC封裝。

空間重複使用協定(SRP)是一種第2層技術,可在第2層提供恢復能力。它還在SONET/SDH上運行 。MPLS支援由填充碼報頭實現提供。

## <span id="page-2-0"></span>設定

本節提供用於設定本文件中所述功能的資訊。

注意:要查詢有關本文檔中使用的命令的其他資訊,請使用[命令查詢工具](//tools.cisco.com/Support/CLILookup/cltSearchAction.do)([僅限註冊](//tools.cisco.com/RPF/register/register.do)客戶)。

## <span id="page-2-1"></span>網路圖表

本檔案會使用以下網路設定:

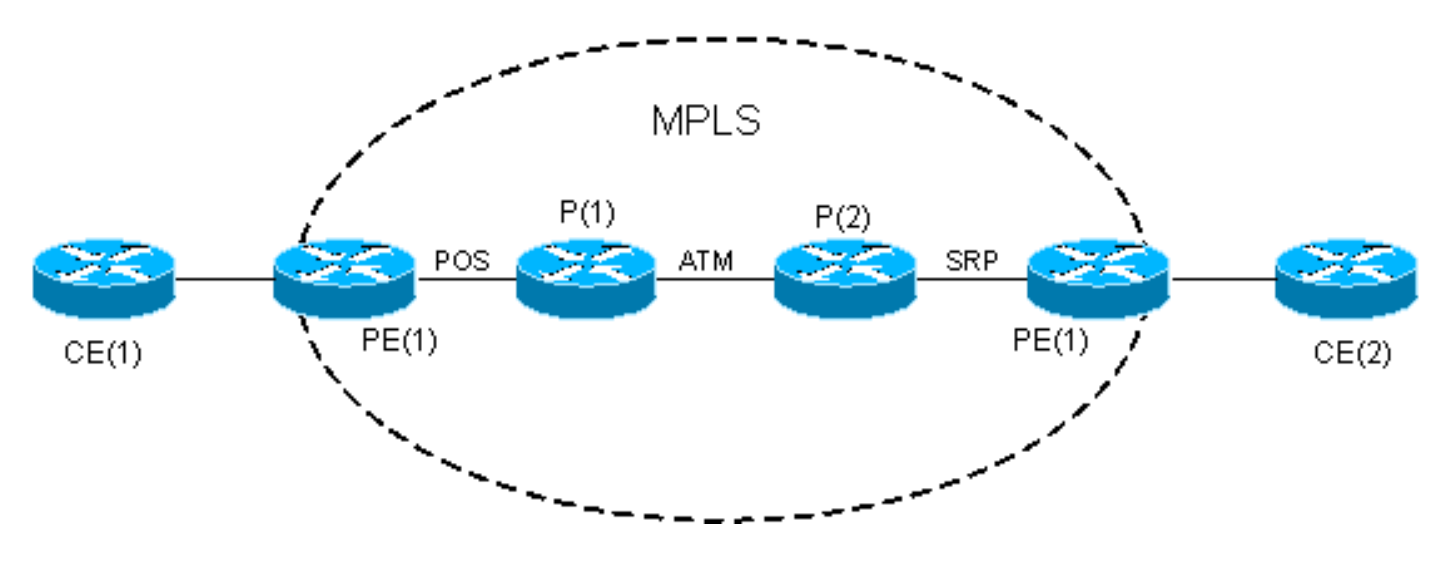

### <span id="page-2-2"></span>組態

以下列出在範例設定上的一些注意事項:

- MPLS VPN示例配置服務EIGRP從CE路由。思科漏洞ID <u>CSCds09932</u>(僅供<u>註冊</u>客戶使用)已引 入對使用Cisco IOS軟體版本12.0(22)S的MPLS VPN的EIGRP支援。已從Cisco IOS軟體版本 12.2(15)T開始,此版本已透過思科錯誤ID [CSCdx26186](//www.cisco.com/cgi-bin/Support/Bugtool/onebug.pl?bugid=CSCdx26186)(僅限註冊客戶)移植到Cisco IOS軟體 版本12.2T。不支援將同一VRF應用到多個EIGRP例項,因此可能會使路由器崩潰。此問題的檢 查後來與Cisco錯誤ID [CSCdz40426](//www.cisco.com/cgi-bin/Support/Bugtool/onebug.pl?bugid=CSCdz40426)(僅[限註冊](//tools.cisco.com/RPF/register/register.do)客戶)整合。 請參閱[提供商邊緣和客戶邊緣之間用](//www.cisco.com/en/US/docs/ios/12_2t/12_2t15/feature/guide/fteipece.html) [於EIGRP的MPLS VPN支援,](//www.cisco.com/en/US/docs/ios/12_2t/12_2t15/feature/guide/fteipece.html) 瞭解有關適用於EIGRP的MPLS VPN支援的詳細資訊。
- 兩台CE路由器上的EIGRP自治系統相同。兩台PE路由器上的BGP自治系統相同。
- MPLS骨幹基於POS、ATM和SRP介面,並配置了開放最短路徑優先(OSPF)和MP-BGP。PE和 CE之間的連線是快速乙太網。

本檔案會使用以下設定:

- $\cdot$  CE(1)
- $\cdot$  PE(1)
- $\cdot$  P(1)
- $\cdot$  P(2)
- $\cdot$  PE(2)

 $\cdot$  CE(2)

```
CE(1)
!
version 12.0
!
ip cef
!--- CEF is not required on the CE because there is no
MPLS configuration. !--- CEF is the fastest switching
algorithm on Cisco routers !--- and it is best to leave
it enabled. ! ! interface Loopback0 ip address 11.1.1.1
255.255.255.0 ! interface Loopback1 ip address 11.2.1.1
255.255.255.0 ! interface Loopback2 ip address 11.3.1.1
255.255.255.0 ! interface FastEthernet2/0 ip address
192.168.2.2 255.255.255.252 ! router eigrp 100 network
11.0.0.0 network 192.168.2.0 no auto-summary ! ip
classless
PE(1)
!
version 12.0
!
!--- CEF is enabled by default on GSR. . ! ip vrf
Customer_A
 rd 100:1
 route-target export 100:1
 route-target import 100:1
!--- Enables the VPN routing and forwarding (VRF)
routing table. ! interface Loopback0 ip address 1.1.1.1
255.255.255.255 ! interface FastEthernet0/0 ip vrf
forwarding Customer_A
!--- Associates a VRF instance with an interface or
subinterface. ip address 192.168.2.1 255.255.255.252 !
interface POS4/0 ip address 10.0.0.1 255.255.255.252
tag-switching ip
!--- Enables dynamic Label Switching of IPv4 packets on
an interface. !--- At minimum, this is all you need to
configure MPLS over POS. !--- Note the default
encapsulation of POS interfaces is HDLC. !--- An mpls ip
command can also be used instead of tag-switching ip.
 crc 32
 clock source internal
!
!
router eigrp 1
!
address-family ipv4 vrf Customer_A
redistribute bgp 100 metric 10000 1 255 1 1500
 network 192.168.2.0
 no auto-summary
autonomous-system 100
```

```
!--- The autonomous-system 100 must match the AS used on
the CE. !--- The bgp must be redistributed with metric.
The default-metric !--- command can also be used.
 exit-address-family
!
router ospf 1
 log-adjacency-changes
 network 1.1.1.1 0.0.0.0 area 0
 network 10.0.0.1 0.0.0.0 area 0
!
router bgp 100
 bgp log-neighbor-changes
 neighbor 4.4.4.4 remote-as 100
 neighbor 4.4.4.4 update-source Loopback0
!
address-family vpnv4
 neighbor 4.4.4.4 activate
 neighbor 4.4.4.4 send-community both
 exit-address-family
!
address-family ipv4 vrf Customer_A
redistribute eigrp 100
!--- The EIGRP AS 100 must be redistributed to the BGP
vrf instance. no auto-summary no synchronization exit-
address-family ! ip classless
P(1)
!
version 12.0
!
!
interface Loopback0
 ip address 2.2.2.2 255.255.255.255
!
interface POS2/0
 ip address 10.0.0.2 255.255.255.252
tag-switching ip
!--- This enables MPLS over POS. crc 32 ! ! interface
ATM6/0 no ip address ! interface ATM6/0.100 point-to-
point ip address 10.1.1.1 255.255.255.252 tag-switching
ip
 pvc 0/100
  !
!--- This enables "packet-based" MPLS over ATM. ! router
ospf 1 log-adjacency-changes network 2.2.2.2 0.0.0.0
area 0 network 10.0.0.2 0.0.0.0 area 0 network 10.1.1.1
0.0.0.0 area 0 ! ip classless
P(2)
!
version 12.0
!
!
interface Loopback0
```

```
 ip address 3.3.3.3 255.255.255.255
!
interface ATM4/0
 no ip address
!
interface ATM4/0.100 point-to-point
 ip address 10.1.1.2 255.255.255.252
tag-switching ip
 pvc 0/100
!--- This enables "packet-based" MPLS over ATM. ! !
interface SRP5/0 ip address 10.2.2.1 255.255.255.252 no
ip directed-broadcast tag-switching ip
!--- This enables MPLS over SRP. ! router ospf 1 log-
adjacency-changes network 3.3.3.3 0.0.0.0 area 0 network
10.1.1.2 0.0.0.0 area 0 network 10.2.2.1 0.0.0.0 area 0
! ip classless
PE(2)
!
version 12.0
!
!
ip vrf Customer_A
 rd 100:1
 route-target export 100:1
 route-target import 100:1
!
!
interface Loopback0
 ip address 4.4.4.4 255.255.255.255
!
interface SRP4/0
 ip address 10.2.2.2 255.255.255.252
tag-switching ip
!--- This enables MPLS over SRP. ! interface
FastEthernet6/0 ip vrf forwarding Customer_A
!--- Associates a VRF instance with an interface or
subinterface. ip address 192.168.1.1 255.255.255.252 ! !
router eigrp 1 ! address-family ipv4 vrf Customer_A
redistribute bgp 100 metric 10000 1 255 1 1500
 network 192.168.1.0
 no auto-summary
autonomous-system 100
 exit-address-family
!--- The autonomous-system 100 must match the AS used on
the CE. !--- The bgp must be redistributed with metric.
The default-metric !--- command can also be used.
!
router ospf 1
 log-adjacency-changes
 network 4.4.4.4 0.0.0.0 area 0
 network 10.2.2.2 0.0.0.0 area 0
!
router bgp 100
 bgp log-neighbor-changes
```
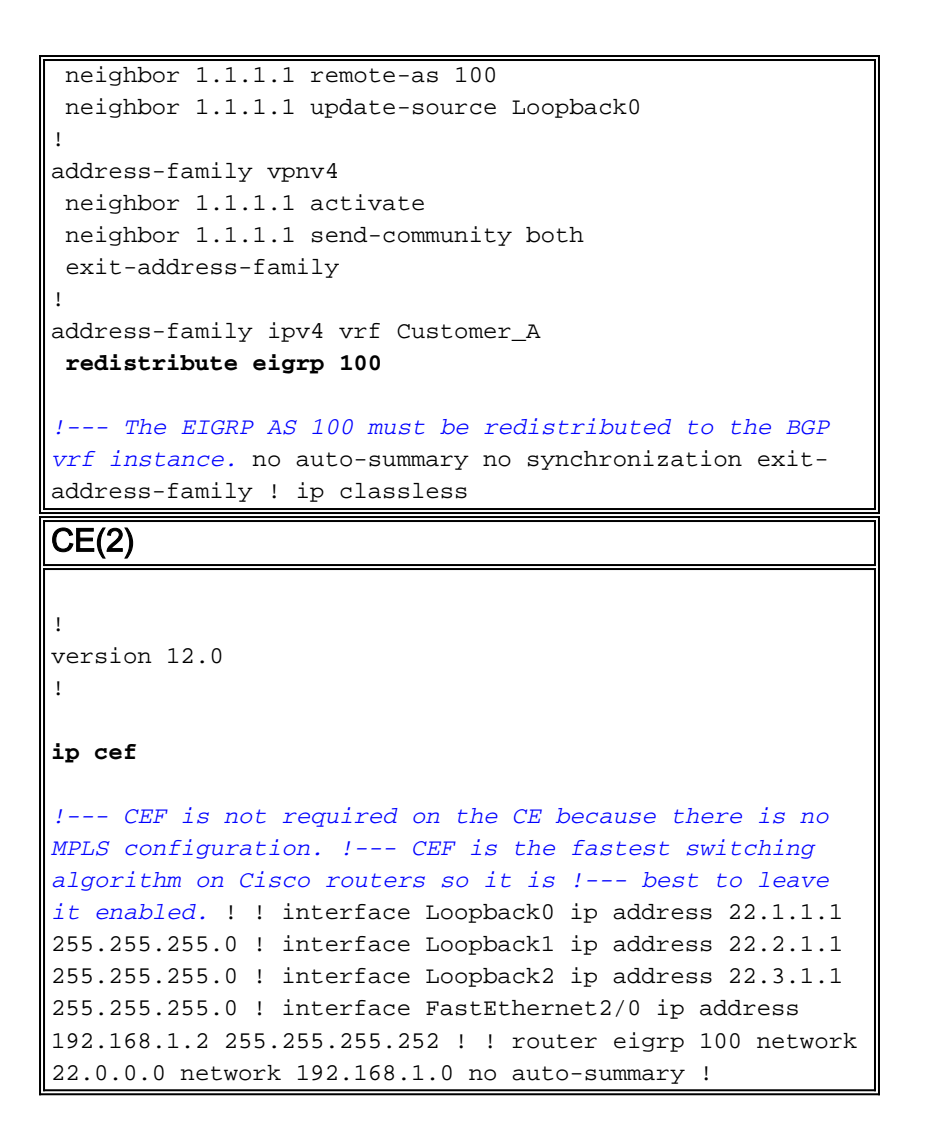

<span id="page-6-0"></span>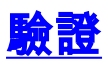

本節提供的資訊可用於確認您的組態是否正常運作。

[輸出直譯器工具](https://www.cisco.com/cgi-bin/Support/OutputInterpreter/home.pl)(僅供[註冊客](//tools.cisco.com/RPF/register/register.do)戶使用)支援某些show命令,此工具可讓您檢視[show](https://www.cisco.com/cgi-bin/Support/OutputInterpreter/home.pl)命令輸出的分析。

- show ip vrf 驗證是否存在正確的VRF。
- show ip route vrf Customer A 檢驗PE路由器上的路由資訊。
- ping vrf Customer\_A <ip address> 通過傳送ICMP資料包驗證連線。
- traceroute vrf Customer\_A <ip address> 檢驗PE路由器上的路由資訊。
- show ip eigrp vrf Customer\_A neighbors 驗證VRF例項中的EIGRP鄰居。
- show ip eigrp vrf Customer\_A topology 驗證VRF例項中的EIGRP拓撲。
- show ip bgp vpnv4 vrf Customer\_A 驗證VRF例項中的BGP表。
- show ip cef vrf Customer A <ip address> detail 驗證VRF例項中的CEF表。
- show tag-switching forwarding-table 驗證是否存在目標字首的路由/標籤。
- show ip route 驗證CE是否交換路由。

PE(1)

#### PE(1)#**show ip route vrf Customer\_A**

```
Routing Table: Customer_A
Codes: C - connected, S - static, I - IGRP, R - RIP, M - mobile, B - BGP
       D - EIGRP, EX - EIGRP external, O - OSPF, IA - OSPF inter area
       N1 - OSPF NSSA external type 1, N2 - OSPF NSSA external type 2
       E1 - OSPF external type 1, E2 - OSPF external type 2, E - EGP
        i - IS-IS, su - IS-IS summary, L1 - IS-IS level-1, L2 - IS-IS level-2
        ia - IS-IS inter area, * - candidate default, U - per-user static route
        o - ODR
Gateway of last resort is not set
```
### 22.0.0.0/24 is subnetted, 3 subnets B 22.3.1.0 [200/156160] via 4.4.4.4, 01:12:28 B 22.2.1.0 [200/156160] via 4.4.4.4, 01:12:28 B 22.1.1.0 [200/156160] via 4.4.4.4, 01:12:28 11.0.0.0/24 is subnetted, 3 subnets D 11.2.1.0 [90/156160] via 192.168.2.2, 01:12:50, FastEthernet0/0 D 11.3.1.0 [90/156160] via 192.168.2.2, 01:12:50, FastEthernet0/0 D 11.1.1.0 [90/156160] via 192.168.2.2, 01:12:50, FastEthernet0/0 192.168.1.0/30 is subnetted, 1 subnets B 192.168.1.0 [200/0] via 4.4.4.4, 01:16:14 192.168.2.0/30 is subnetted, 1 subnets C 192.168.2.0 is directly connected, FastEthernet0/0

#### PE(1)#**ping vrf Customer\_A 192.168.1.2**

Type escape sequence to abort. Sending 5, 100-byte ICMP Echos to 192.168.1.2, timeout is 2 seconds: !!!!! Success rate is 100 percent  $(5/5)$ , round-trip min/avg/max =  $1/2/4$  ms D-GSR-12012-2A#ping vrf Customer\_A ip ? WORD Ping destination address or hostname <cr>

PE(1)#ping vrf Customer\_A ip Target IP address: 192.168.1.2 Repeat count [5]: 100 Datagram size [100]: 1500 Timeout in seconds [2]: Extended commands [n]: Sweep range of sizes [n]: Type escape sequence to abort. Sending 100, 1500-byte ICMP Echos to 192.168.1.2, timeout is 2 seconds: !!!!!!!!!!!!!!!!!!!!!!!!!!!!!!!!!!!!!!!!!!!!!!!!!!!!!!!!!!!!!!!!!!!!!! !!!!!!!!!!!!!!!!!!!!!!!!!!!!!! Success rate is 100 percent  $(100/100)$ , round-trip min/avg/max =  $1/2/4$  ms

#### PE(1)#**traceroute vrf Customer\_A 192.168.1.2**

Type escape sequence to abort. Tracing the route to 192.168.1.2

 1 10.0.0.2 [MPLS: Labels 18/28 Exp 0] 0 msec 0 msec 0 msec 2 10.1.1.2 [MPLS: Labels 19/28 Exp 0] 0 msec 0 msec 0 msec 3 192.168.1.1 4 msec 0 msec 0 msec 4 192.168.1.2 4 msec 0 msec \*

#### PE(1)#**show ip eigrp vrf Customer\_A neighbors**

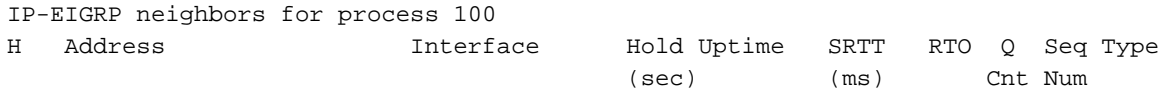

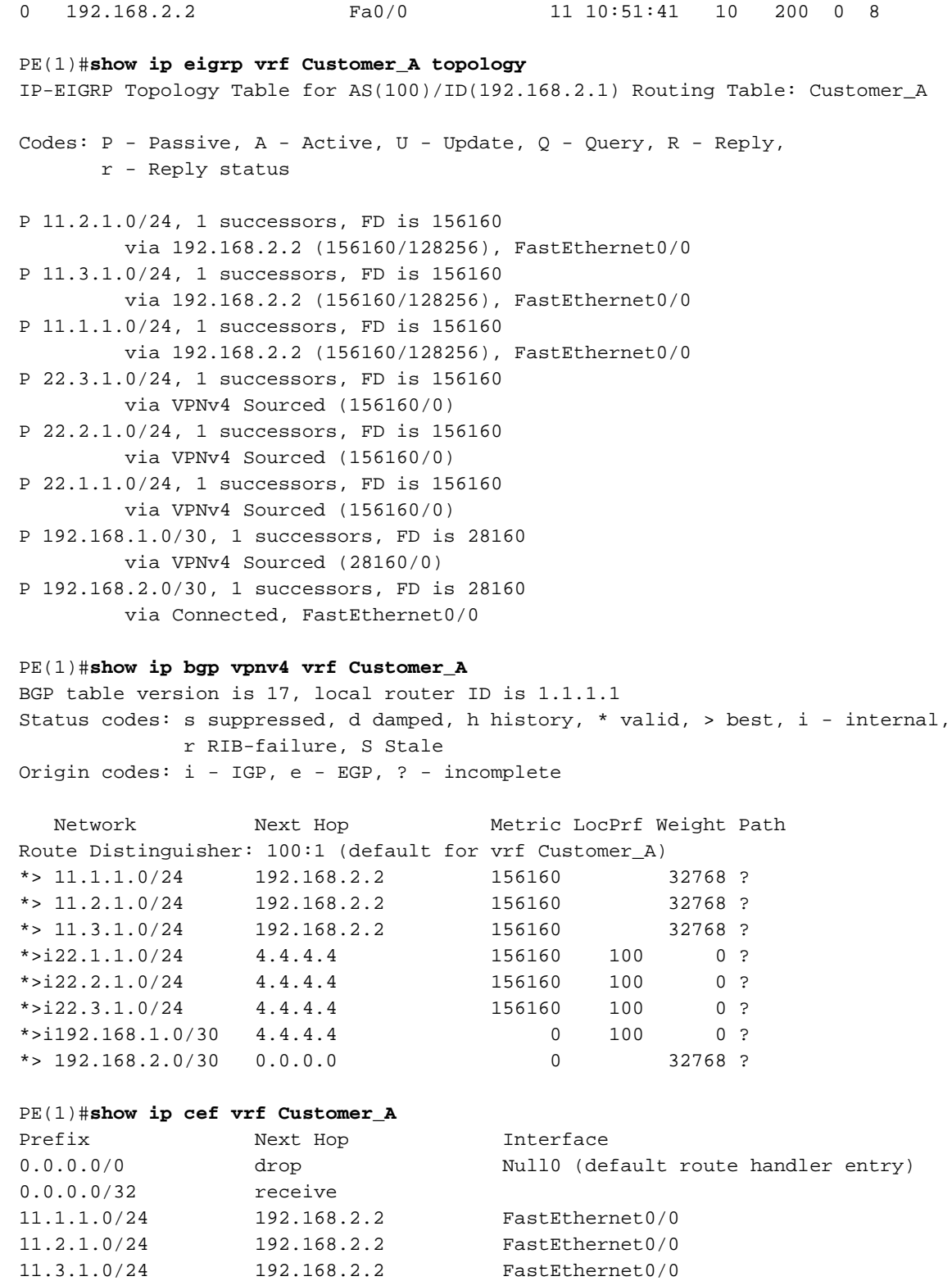

### PE(1)#**show ip cef vrf Customer\_A 11.1.1.0 detail**

22.1.1.0/24 10.0.0.2 POS4/0 22.2.1.0/24 10.0.0.2 POS4/0 22.3.1.0/24 10.0.0.2 POS4/0 192.168.1.0/30 10.0.0.2 POS4/0

192.168.2.0/32 receive 192.168.2.1/32 receive

192.168.2.3/32 receive<br>224.0.0.0/4 drop 224.0.0.0/4 drop<br>224.0.0.0/24 receive

255.255.255.255/32 receive

 $224.0.0.0/24$ 

192.168.2.0/30 attached FastEthernet0/0

192.168.2.2/32 192.168.2.2 FastEthernet0/0

11.1.1.0/24, version 16, epoch 0, cached adjacency 192.168.2.2

```
0 packets, 0 bytes
  tag information set, all rewrites owned
    local tag: 27
  via 192.168.2.2, FastEthernet0/0, 0 dependencies
    next hop 192.168.2.2, FastEthernet0/0
    valid cached adjacency
    tag rewrite with Fa0/0, 192.168.2.2, tags imposed \{\}
```
### PE(1)#**show tag-switching forwarding-table**

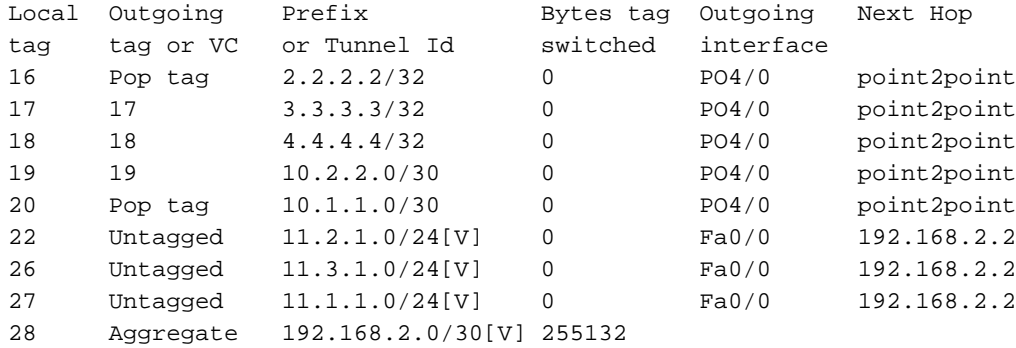

### PE(1)#**show tag-switching forwarding-table vrf Customer\_A**

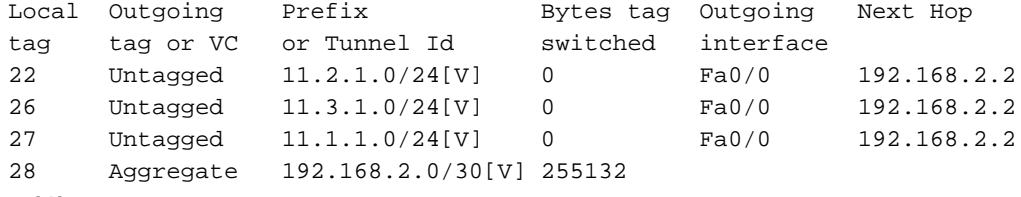

```
P(1)
```
### P(1)A#**show tag-switching forwarding-table**

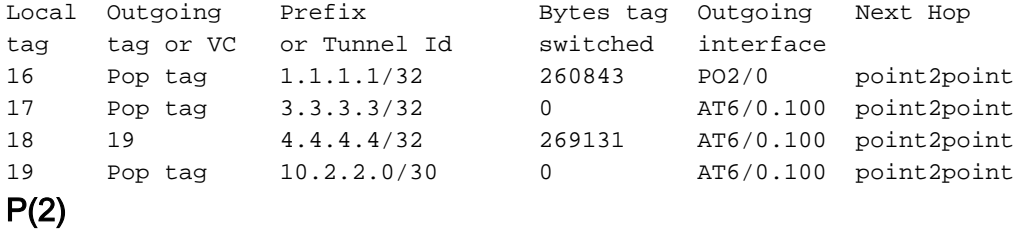

### P(2)#**show tag-switching forwarding-table**

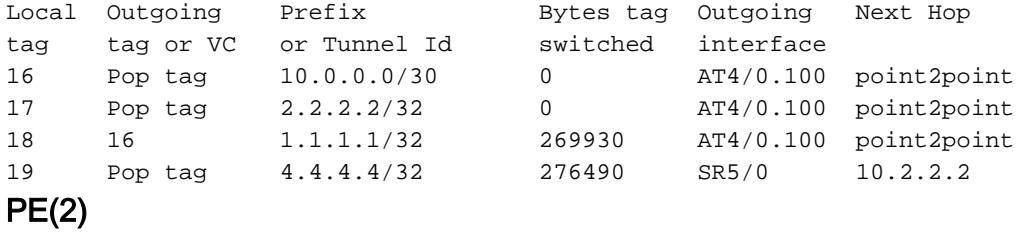

## PE(2)#**show tag-switching forwarding-table**

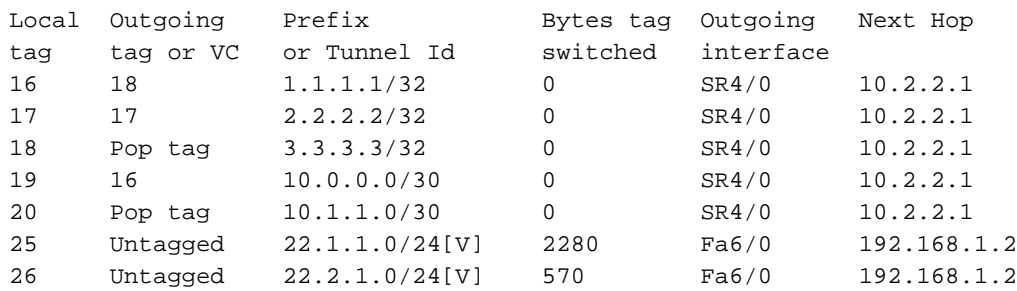

27 Untagged 22.3.1.0/24[V] 570 Fa6/0 192.168.1.2 28 Aggregate 192.168.1.0/30[V] 251808

## CE(1)

CE(1)#**show ip route** Codes: C - connected, S - static, I - IGRP, R - RIP, M - mobile, B - BGP D - EIGRP, EX - EIGRP external, O - OSPF, IA - OSPF inter area N1 - OSPF NSSA external type 1, N2 - OSPF NSSA external type 2 E1 - OSPF external type 1, E2 - OSPF external type 2, E - EGP i - IS-IS, su - IS-IS summary, L1 - IS-IS level-1, L2 - IS-IS level-2 ia - IS-IS inter area, \* - candidate default, U - per-user static route o - ODR

Gateway of last resort is not set

### 22.0.0.0/24 is subnetted, 3 subnets D 22.3.1.0 [90/158720] via 192.168.2.1, 00:35:45, FastEthernet2/0 D 22.2.1.0 [90/158720] via 192.168.2.1, 00:35:45, FastEthernet2/0 D 22.1.1.0 [90/158720] via 192.168.2.1, 00:35:45, FastEthernet2/0 11.0.0.0/24 is subnetted, 3 subnets C 11.2.1.0 is directly connected, Loopback1 C 11.3.1.0 is directly connected, Loopback2 C 11.1.1.0 is directly connected, Loopback0 192.168.1.0/30 is subnetted, 1 subnets D 192.168.1.0 [90/30720] via 192.168.2.1, 00:35:46, FastEthernet2/0 192.168.2.0/30 is subnetted, 1 subnets C 192.168.2.0 is directly connected, FastEthernet2/0

CE(1)#**ping 22.1.1.1**

Type escape sequence to abort. Sending 5, 100-byte ICMP Echos to 22.1.1.1, timeout is 2 seconds: !!!!! Success rate is 100 percent  $(5/5)$ , round-trip min/avg/max =  $1/1/4$  ms CE(2)

## D-R7206-5A#**show ip route** Codes: C - connected, S - static, I - IGRP, R - RIP, M - mobile, B - BGP D - EIGRP, EX - EIGRP external, O - OSPF, IA - OSPF inter area N1 - OSPF NSSA external type 1, N2 - OSPF NSSA external type 2 E1 - OSPF external type 1, E2 - OSPF external type 2, E - EGP i - IS-IS, su - IS-IS summary, L1 - IS-IS level-1, L2 - IS-IS level-2 ia - IS-IS inter area, \* - candidate default, U - per-user static route o - ODR Gateway of last resort is not set 22.0.0.0/24 is subnetted, 3 subnets C 22.3.1.0 is directly connected, Loopback2 C 22.2.1.0 is directly connected, Loopback1 C 22.1.1.0 is directly connected, Loopback0 11.0.0.0/24 is subnetted, 3 subnets D 11.2.1.0 [90/158720] via 192.168.1.1, 00:36:32, FastEthernet2/0 D 11.3.1.0 [90/158720] via 192.168.1.1, 00:36:32, FastEthernet2/0

D 11.1.1.0 [90/158720] via 192.168.1.1, 00:36:32, FastEthernet2/0

```
 192.168.1.0/30 is subnetted, 1 subnets
```
C 192.168.1.0 is directly connected, FastEthernet2/0

```
 192.168.2.0/30 is subnetted, 1 subnets
```

```
D 192.168.2.0 [90/30720] via 192.168.1.1, 00:36:33, FastEthernet2/0
```
CE(2)#**ping 11.1.1.1**

Type escape sequence to abort. Sending 5, 100-byte ICMP Echos to 11.1.1.1, timeout is 2 seconds: !!!!! Success rate is 100 percent (5/5), round-trip min/avg/max = 1/1/4 ms

<span id="page-11-0"></span>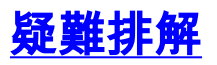

目前尚無適用於此組態的具體疑難排解資訊。

# <span id="page-11-1"></span>相關資訊

- · [MPLS虛擬私人網路](//www.cisco.com/en/US/docs/ios/12_0t/12_0t5/feature/guide/VPN.html?referring_site=bodynav)
- · [配置基本MPLS VPN](//www.cisco.com/en/US/tech/tk436/tk428/technologies_configuration_example09186a00800a6c11.shtml?referring_site=bodynav)
- [MPLS VPN環境中的資料包流](//www.cisco.com/en/US/tech/tk436/tk798/technologies_tech_note09186a0080093d42.shtml?referring_site=bodynav)
- [更多MPLS over ATM資訊](//www.cisco.com/cgi-bin/Support/PSP/psp_view.pl?p=Internetworking:ATM:MPLSoATM&referring_site=bodynav)
- [技術支援 Cisco Systems](//www.cisco.com/cisco/web/support/index.html?referring_site=bodynav)